www.rcaaudiovideo.com

## **Congratulations on purchasing your new RCA Player.**

Please read these instructions for quick tips on using the player.

# Getting started

- 1. Install the battery into the player:
- Apply thumb pressure to slide the battery compartment cover in the direction of the arrow, then remove the cover.
- Insert the supplied AAA battery, following the polarity marks in the battery compartment.
- Replace the cover.

2. Rotate the USB plug out of the player body and connect the player to your PC as shown.

- b) **Windows Explorer**: Simply drag and drop media files onto the drive letter associated with the player.
- Your RCA Player is also compatible with most PC music management softwares.

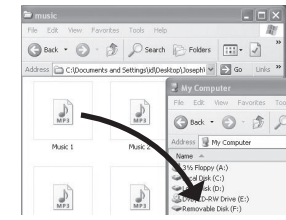

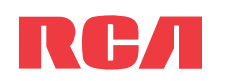

# TH17 series**QuickStart**Guide

- 3. The RCA easyRip™ Media Software installer (stored in the player\*) will launch automatically. Click **NEXT** to begin the installation and follow the instructions to install the software on your PC.
- RCA easyRip is currently not compatible with DRM files and Audiobooks.
- If the installer does not auto-launch, go to **MyComputer** in the Start menu, find and open the drive letter associated with the player (i.e. PEARL) and then double-click the **rcaeasyrip\_setup** file to launch the installer.
- 4. Transfer audio files to your player using either of the two methods below:
- a) **RCA easyRip**: Helps to rip CD's, create playlists, load content and manage your library with an intuitive and modular design. Click the easyRip icon ( $\geq$ ) on your PC desktop to launch the software.
- For details in using RCA easyRip, click the **Help** icon (2) on the module dock. v2.0 (EN/E)

5. Disconnect the player from your PC by clicking the **Safely Remove Hardware** icon ( ) in the system tray (located in the lower right corner of your screen) and selecting the

Windows is a registered trademark of Microsoft Corporation in the United States and other countries. \* The latest software can be downloaded from www.rcaaudiovideo.com.

# General controls

Audiovox Electronics Corp., 150 Marcus Blvd., Hauppauge, NY 11788 © 2009 Audiovox Electronics Corp. Trademark Registered www.rcaaudiovideo.comPrinted in China

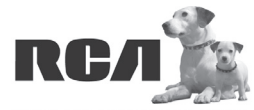

 $\bigoplus$ 

Changing Entertainment. **Again.**<br>Transforme le divertissement **Encore.** 

Visit **www.rcaaudiovideo.com** for the latest firmware, RCA easyRip Media Software, user manual and FAQ's.

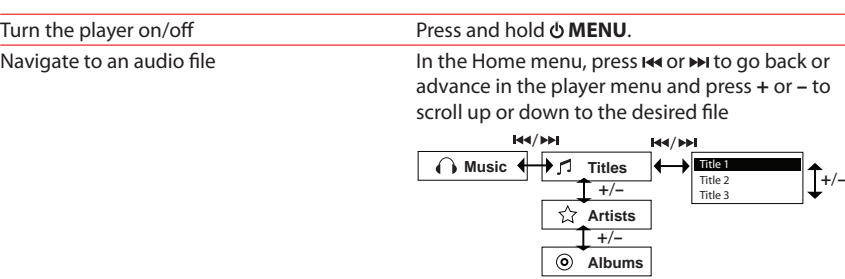

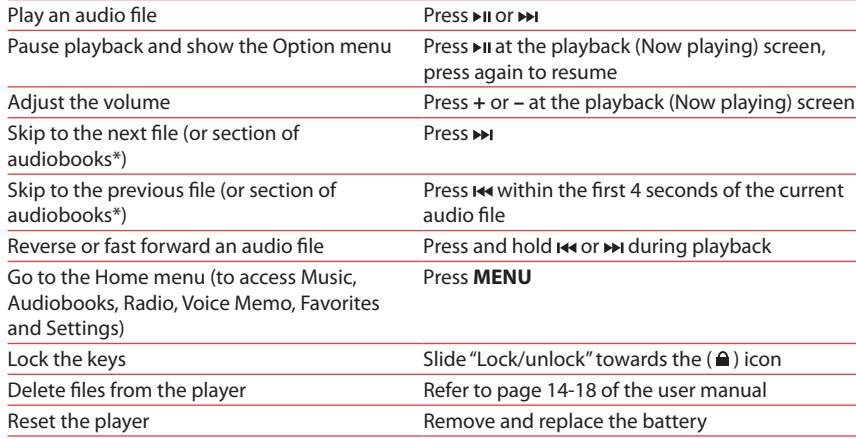

\* Refer to the user manual for information on section skipping for audiobooks.

For information on new and upcoming products and to register your new player, visit www.rcaaudiovideo.com.

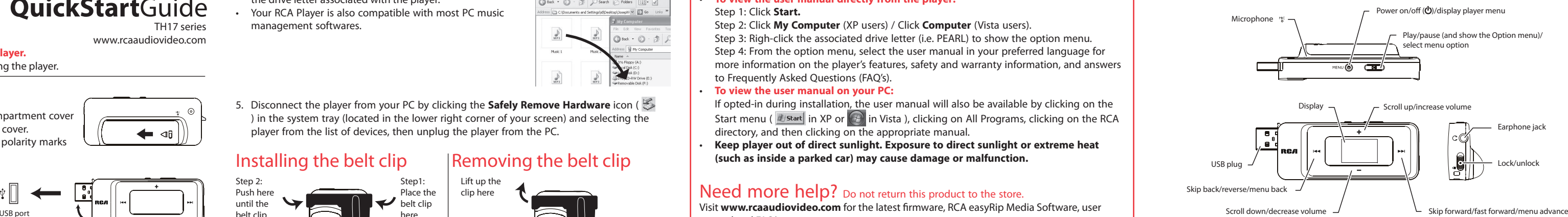

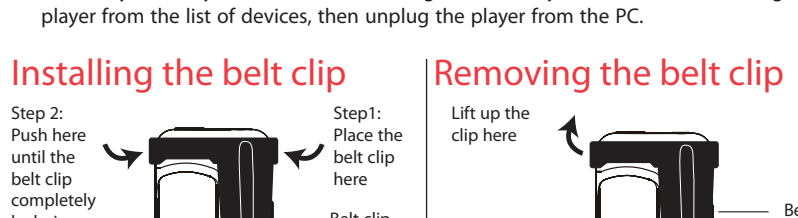

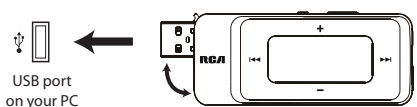

# Learn more about the player

• **To view the user manual directly from the player:** Step 1: Click **Start.**

 Step 2: Click **My Computer** (XP users) / Click **Computer** (Vista users). Step 3: Righ-click the associated drive letter (i.e. PEARL) to show the option menu. Step 4: From the option menu, select the user manual in your preferred language for more information on the player's features, safety and warranty information, and answers to Frequently Asked Questions (FAQ's).

- **To view the user manual on your PC:**
- If opted-in during installation, the user manual will also be available by clicking on the Start menu ( $\frac{d}{dz}$ start in XP or  $\bigcirc$  in Vista ), clicking on All Programs, clicking on the RCA directory, and then clicking on the appropriate manual.
- **Keep player out of direct sunlight. Exposure to direct sunlight or extreme heat (such as inside a parked car) may cause damage or malfunction.**

# Need more help? Do not return this product to the store.

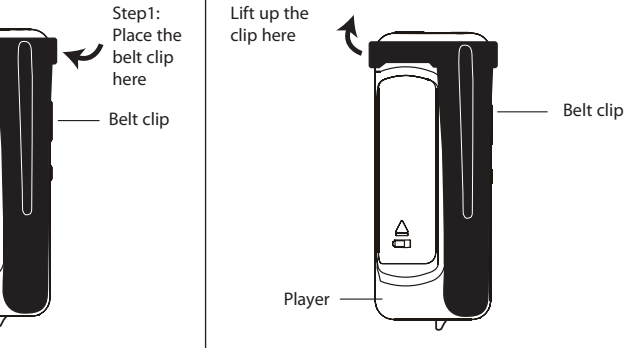

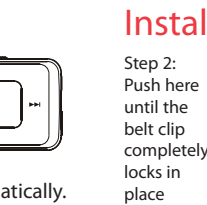

Player -